# **Processing DDMs**

All SYSMAIN functions except the find and rename functions can be performed on DDMs.

The DDM environment specification must always correspond to the database ID (DBID) and file number (FNR) of the relevant FDIC system file.

This section describes menu functions and selection list options provided to perform a SYSMAIN function on DDMs and the syntax that applies when using direct commands.

- [Fields in the DDMs Menu](#page-0-0)
- [Selection Lists for DDMs](#page-2-0)
- [Direct Command Syntax for DDMs](#page-3-0)

# <span id="page-0-0"></span>**Fields in the DDMs Menu**

The **DDMs** menu contains all SYSMAIN functions required for the processing of DDMs. The fields provided in the menu are described in the following table:

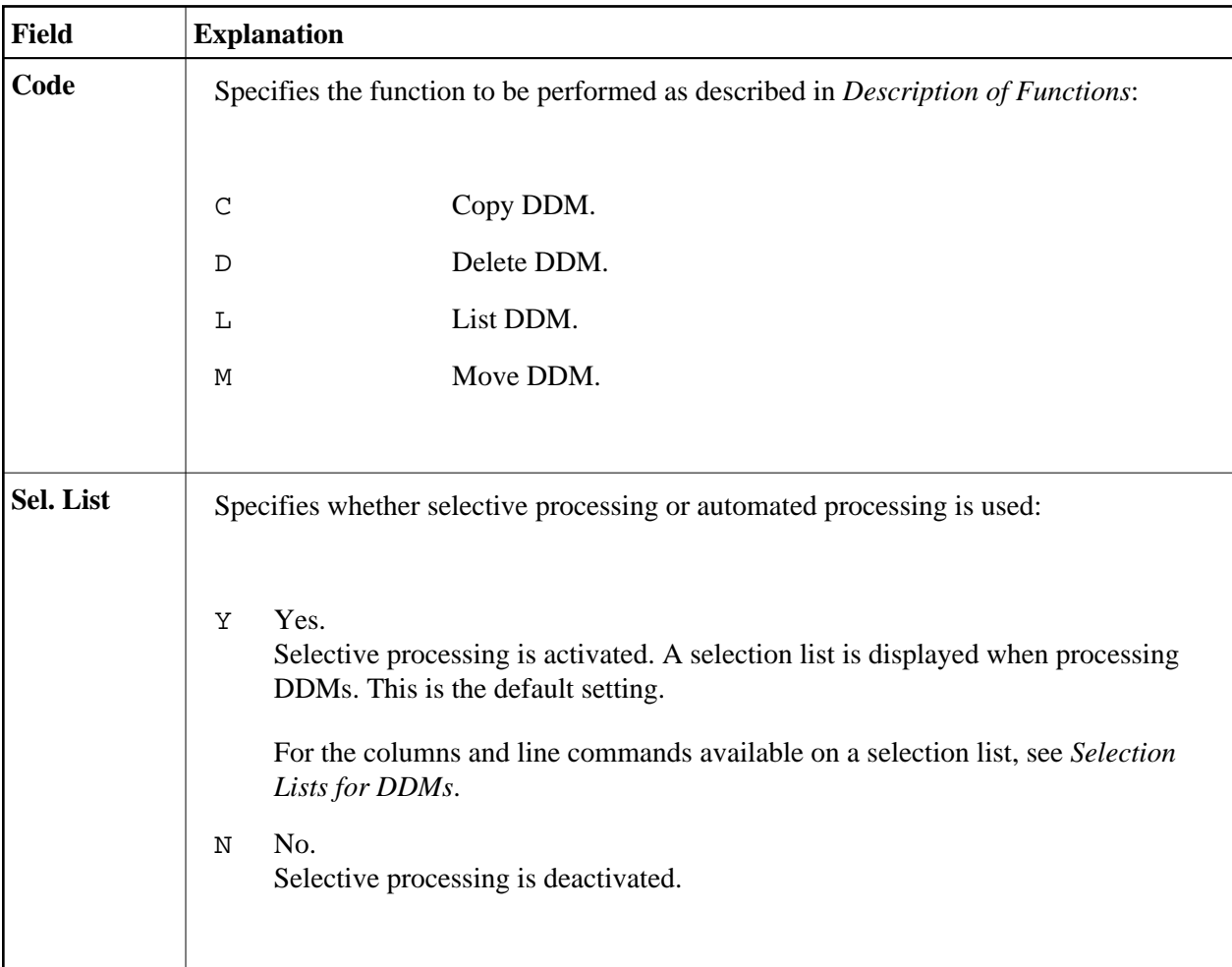

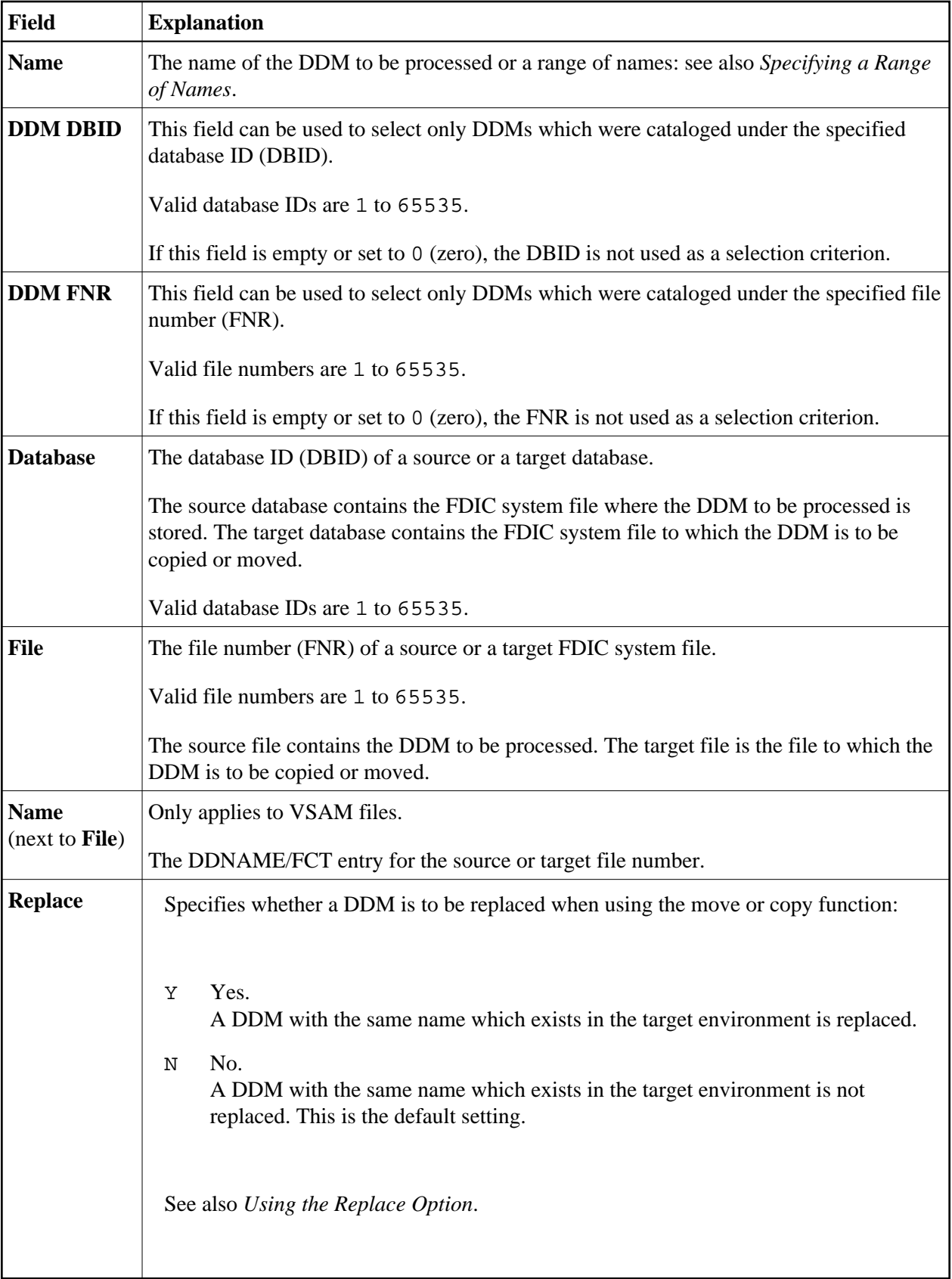

<span id="page-2-0"></span>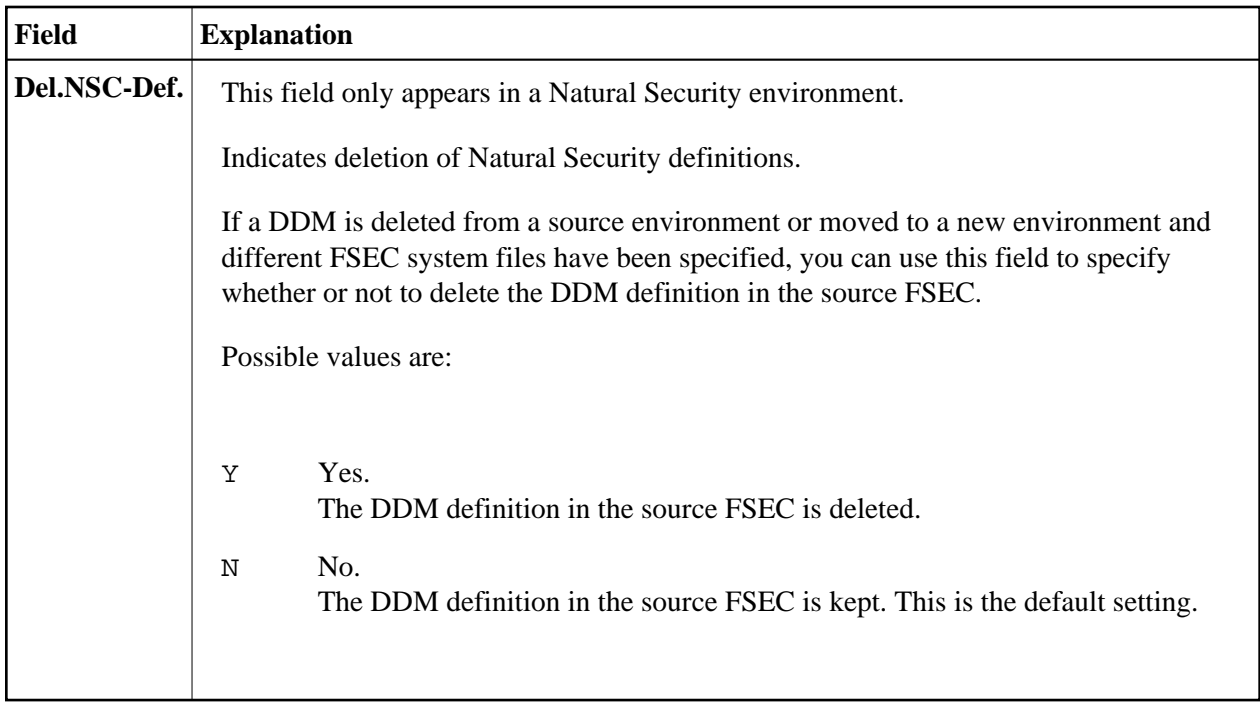

# **Selection Lists for DDMs**

If selective processing has been activated, a selection list of all DDMs that meet the specified selection criteria is displayed on a **Selection** screen.

This section describes the columns contained on a **Selection** screen and the line commands provided to further process a DDM:

- [Columns](#page-2-1)
- [Line Commands](#page-3-1)

### <span id="page-2-1"></span>**Columns**

The following columns are displayed on a **Selection** screen:

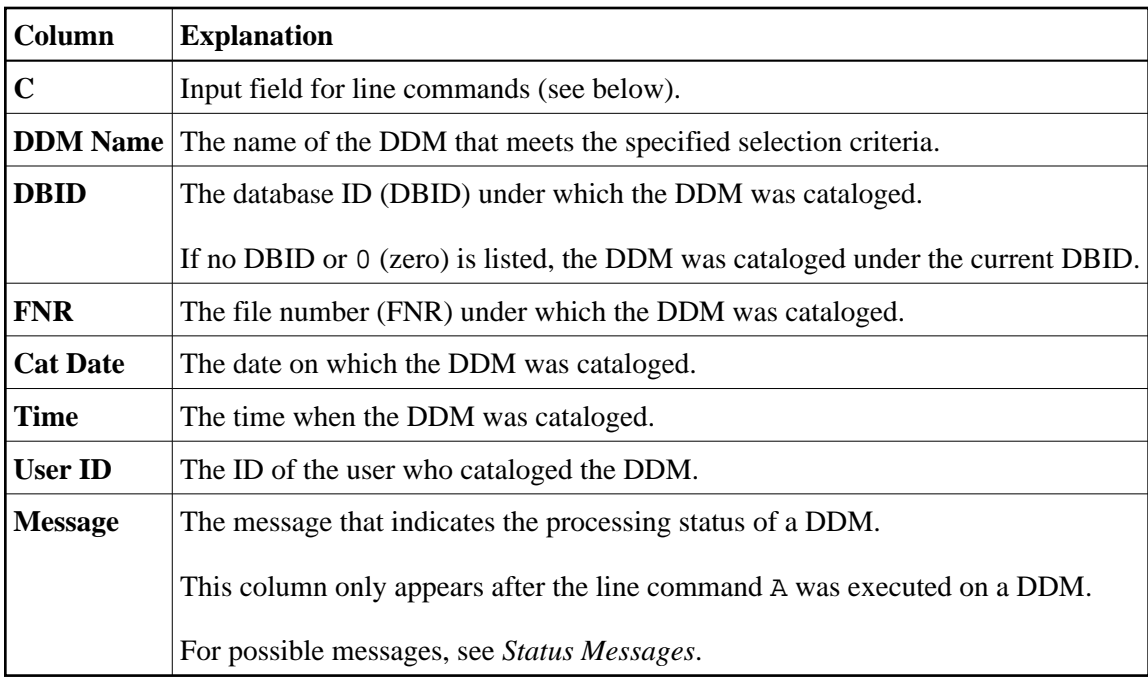

The columns **Cat Date**, **Time** and **User ID** are empty if the DDM was cataloged under an older version of Natural which does not supply this type of information.

# <span id="page-3-1"></span>**Line Commands**

One of the following line commands can be entered in the **C** (Command) column of a **Selection** screen:

<span id="page-3-0"></span>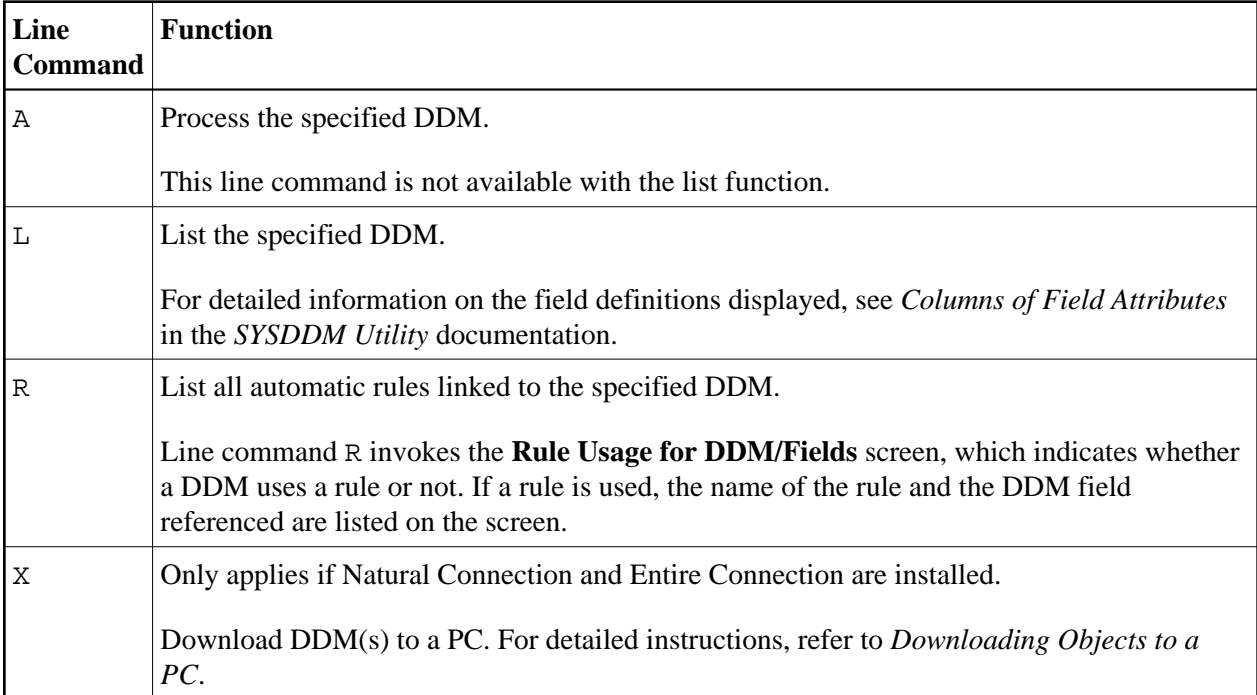

# **Direct Command Syntax for DDMs**

This section shows the syntax that applies when performing a SYSMAIN function on DDMs by using direct commands in either online or batch mode. For general instructions on using direct commands, refer to *Executing Commands*.

For explanations of the keywords and variable values used in the syntax diagrams below, refer to *Keywords and Variables in Direct Commands*. The symbols in the syntax diagrams correspond to the syntax symbols used for system commands. These symbols are explained in *System Command Syntax* in the *System Commands* documentation.

The syntax of the *where-clause* and the *with-clause* are identical for each command.

#### **Note:**

For compatibility reasons, instead of the keyword DDM you can use the keyword VIEW (or its short form V) in direct commands for DDMs.

This section covers the following topics:

- $\bullet$  [COPY and MOVE](#page-4-0)
- [DELETE](#page-5-0)
- [LIST](#page-5-1)
- [where-clause](#page-5-2)
- [with-clause](#page-5-3)

# <span id="page-4-0"></span>**COPY and MOVE**

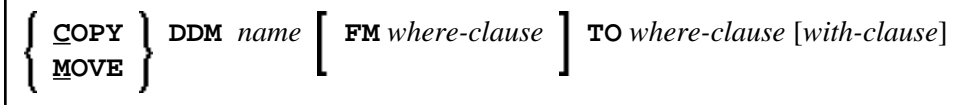

#### **Examples:**

**C DDM PERSONNEL FM FNR 20 TO FNR 24 REPLACE**

**COPY DDM C< FM FNR 20 TO FNR 24**

**M DDM PERSONNEL FM FNR 20 TO FNR 24 REPLACE**

**MOVE DDM C< FM FNR 20 TO FNR 24**

## <span id="page-5-0"></span>**DELETE**

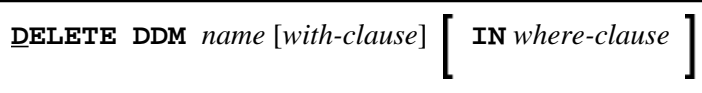

**Example:**

**D DDM FINANCE IN DBID 12 FNR 27**

### <span id="page-5-1"></span>**LIST**

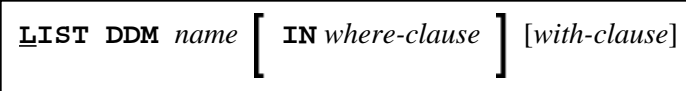

#### **Example:**

**L DDM \* IN DBID 1 FNR 5**

#### *where-clause*

<span id="page-5-2"></span>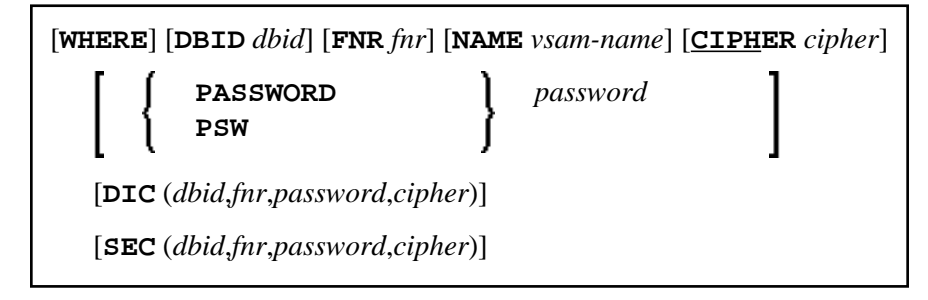

#### **Separators**

Commas must be used as separators between the values following the DIC and SEC keywords, or if a value is missing. For example: DIC (10,, secret, 2a). If the session parameter ID (see *ID - Input Delimiter Character* in the *Parameter Reference* documentation) has been set to a comma, use a slash (/) as the separator between values.

### <span id="page-5-3"></span>*with-clause*

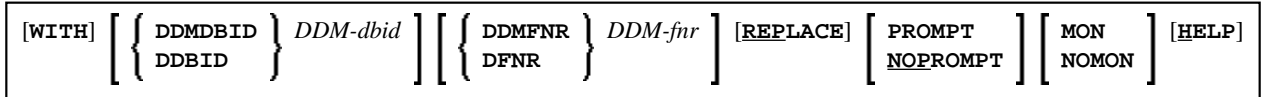